# **ØVITEC**

# <span id="page-0-0"></span>Leverantörsbetalning i utländsk valuta

<span id="page-0-1"></span>Lathund, 3L Pro

Datum: 2023-08-24

## Innehållsförteckning

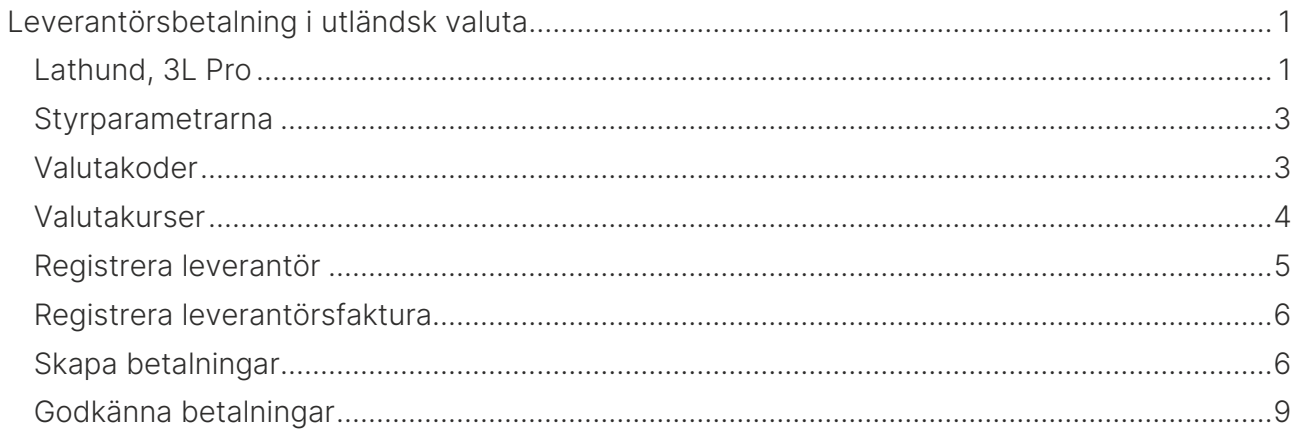

#### <span id="page-2-0"></span>Styrparametrarna

Ange i styrparametrarna att valutahantering används.

Bocka rutan för "Använd valutahantering" så öppnas flera fält för registrering. Välj standardkurs eller dagskurs. Om dagskurs används måste konto anges för kursvinst respektive kursförlust. Bankavgifter kan läggas till betalningsposten och kontering av bankavgifter sker i samband med uppdateringen av betalningen om konto finns angivet i styrparametrarna

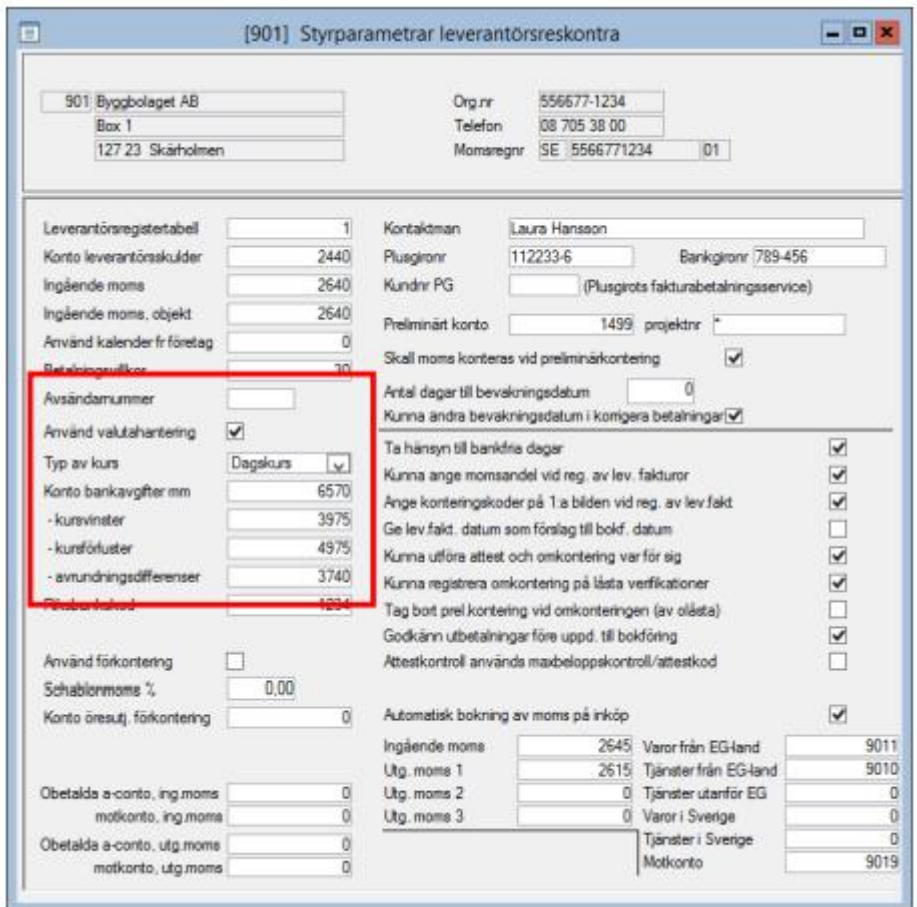

#### <span id="page-2-1"></span>Valutakoder

Registrera de valutor som är aktuella.

Ange relationstal = Ange per hur många enheter kurs på valutan anges. I normalfallet 1 eller 100.

Konto avser bokföringskonto för betalning. Behöver bara registreras om avvikande från betalningssättets normala bokföringskonto.

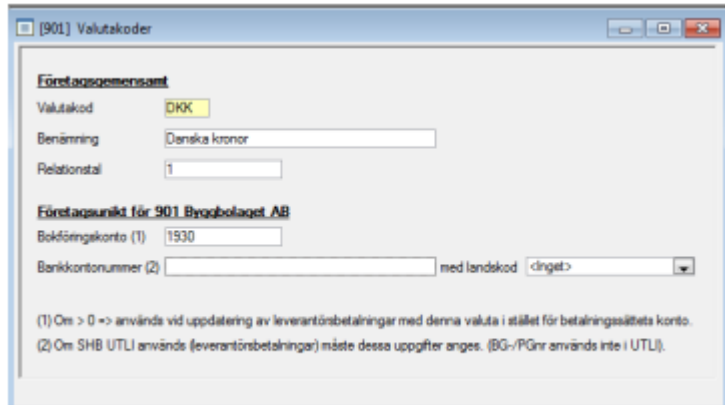

#### <span id="page-3-0"></span>Valutakurser

Registrera kurs för aktuella valutor. En kurs måste finnas registrerad, som är giltig på dagen för fakturadatum när fakturan registreras. När betalning sker måste en kurs finnas registrerad som är giltig på betalningsdagen. Kursen ska avse den valuta och den typ av kurs (standardkurs eller dagskurs) som används.

Eftersom betaldagens dagskurs sällan är känd när betalningsfilen skrivs ut, kan det svenska, utbetalda beloppet behöva justeras före uppdatering. Detta kan göras i samband med att betalningen godkänns.

Används standardkurs behöver alltid en justering av utbetalt belopp göras i samband med att betalningen bokförs, dvs. uppdateras.

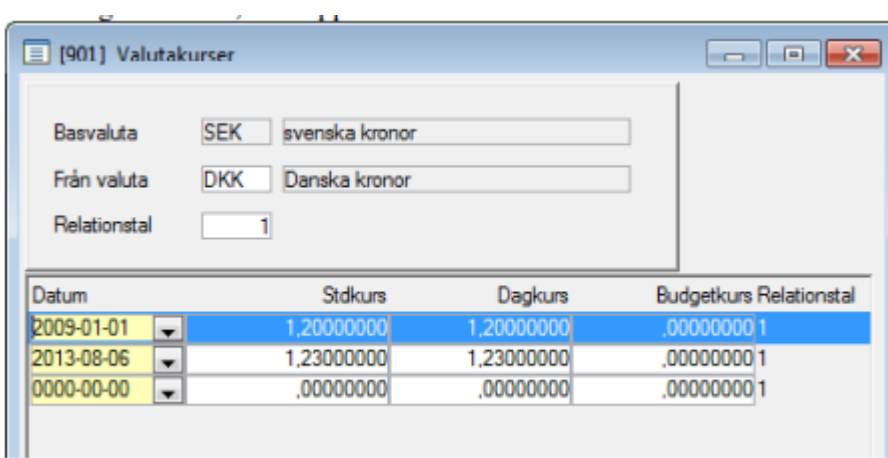

#### <span id="page-4-0"></span>Registrera leverantör

Leverantörsreskontra – Registervård - Leverantörer När leverantören registreras måste land anges. Översikt med F4. Om leverantörsskulder till utlandet registreras på eget skuldkonto kan det anges.

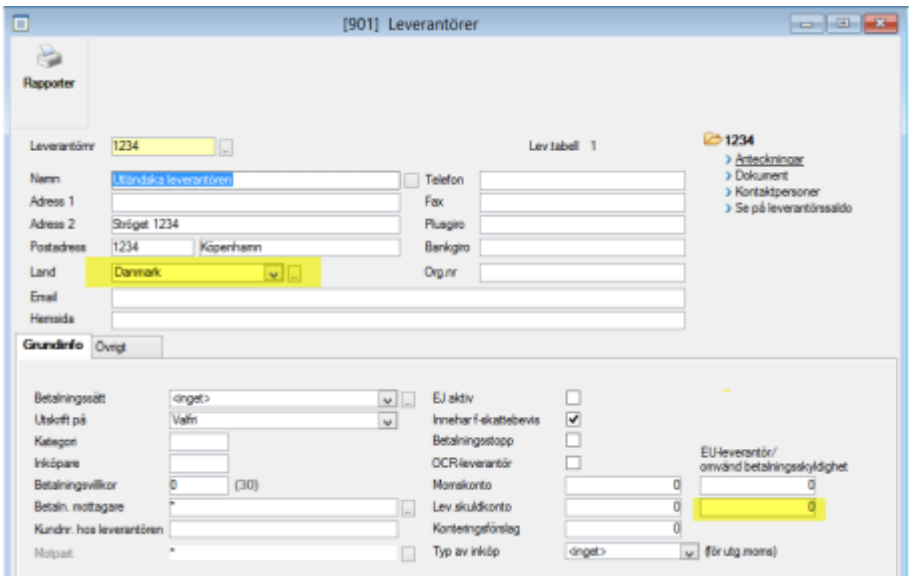

På fliken "Övrigt" registreras de särskilda uppgifter som behövs för utlandsbetalning.

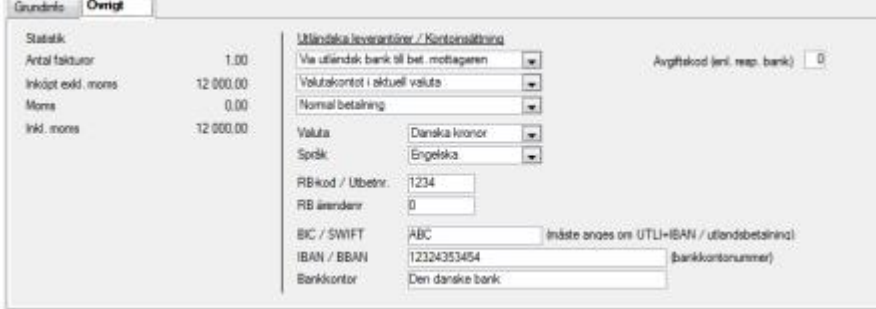

Betr avgiftskod använder olika banker olika koder. Banken kan ge mer information.

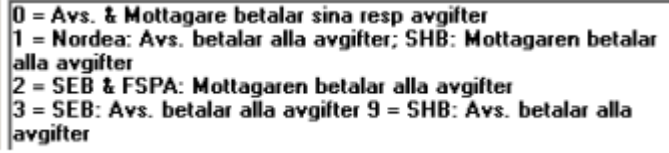

RB-kod/Utbetnr enligt Riksbankens förteckning. Dessa hitta man på Riksbankens hemsida.

Obligatoriskt om ej SEK: Ange lämplig kod enligt Riksbankens<br>förteckning. Föreslås på leverantörsfaktura vid registrering. I<br>andra hand hämtas uppgift från Styrparametrar.

RB ärendenr – Används ej.

### <span id="page-5-0"></span>Registrera leverantörsfaktura

Leverantörsreskontra – Dagliga rutiner – Leverantörsfakturor Leverantörsfakturan registreras i den utländska valutan. Beloppet visas också i SEK.

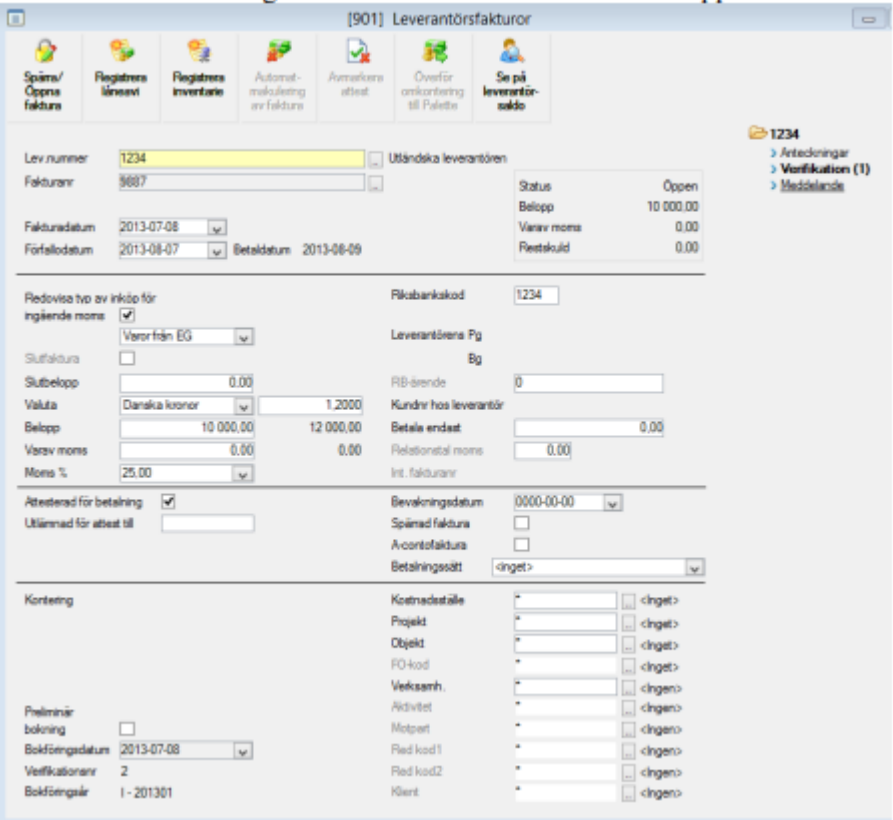

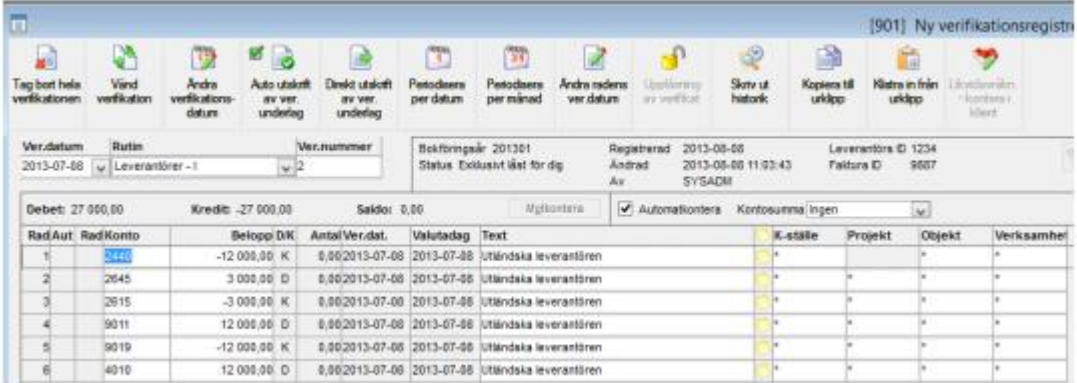

### <span id="page-5-1"></span>Skapa betalningar

Skapa betalningar på vanligt sätt. Det är inte nödvändigt, men det går att välja att skapa endast svenska eller endast utländska betalningar. Filen tar med det som skapats.

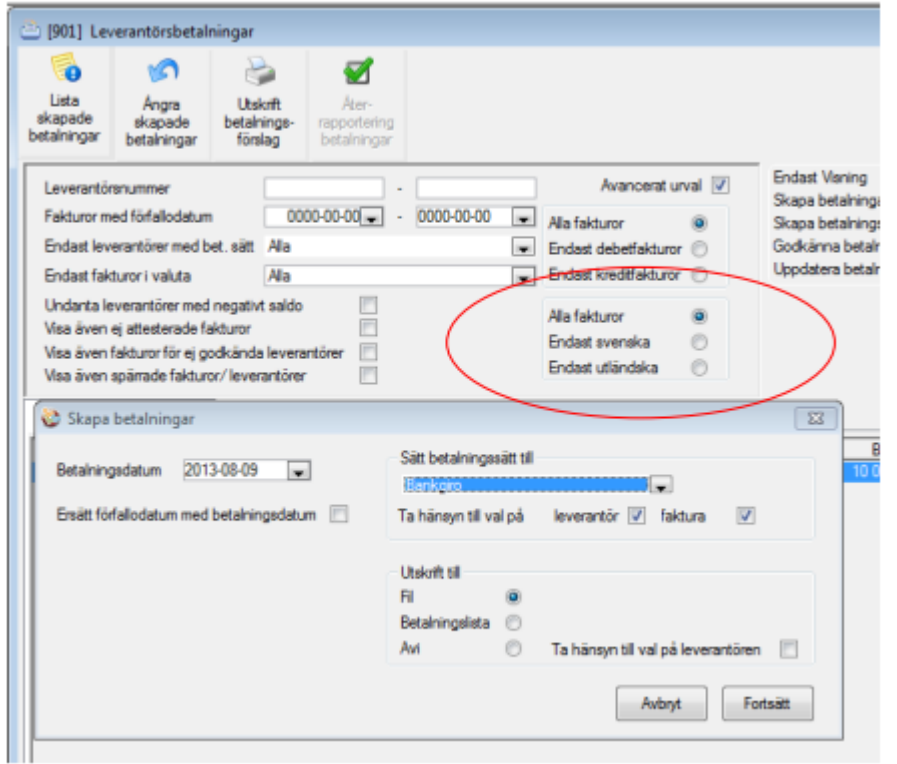

Observera! Man måste alltid göra en testkörning innan utländska betalningar kan betalas skarpt på fil. Det har att göra med att olika banker kan ha vissa specifika krav på filen. Det kan vara så att banken inte tar emot betalningar i olika valutor. Man måste då skapa 2 st filer.

För att utländska betalningar ska komma med i filen måste rutan "Utländska betalningar" bockas. Ta först bort bocken för "Även Plusgirobetalningar" och bocka därefter i rutan för "Utländska betalningar".

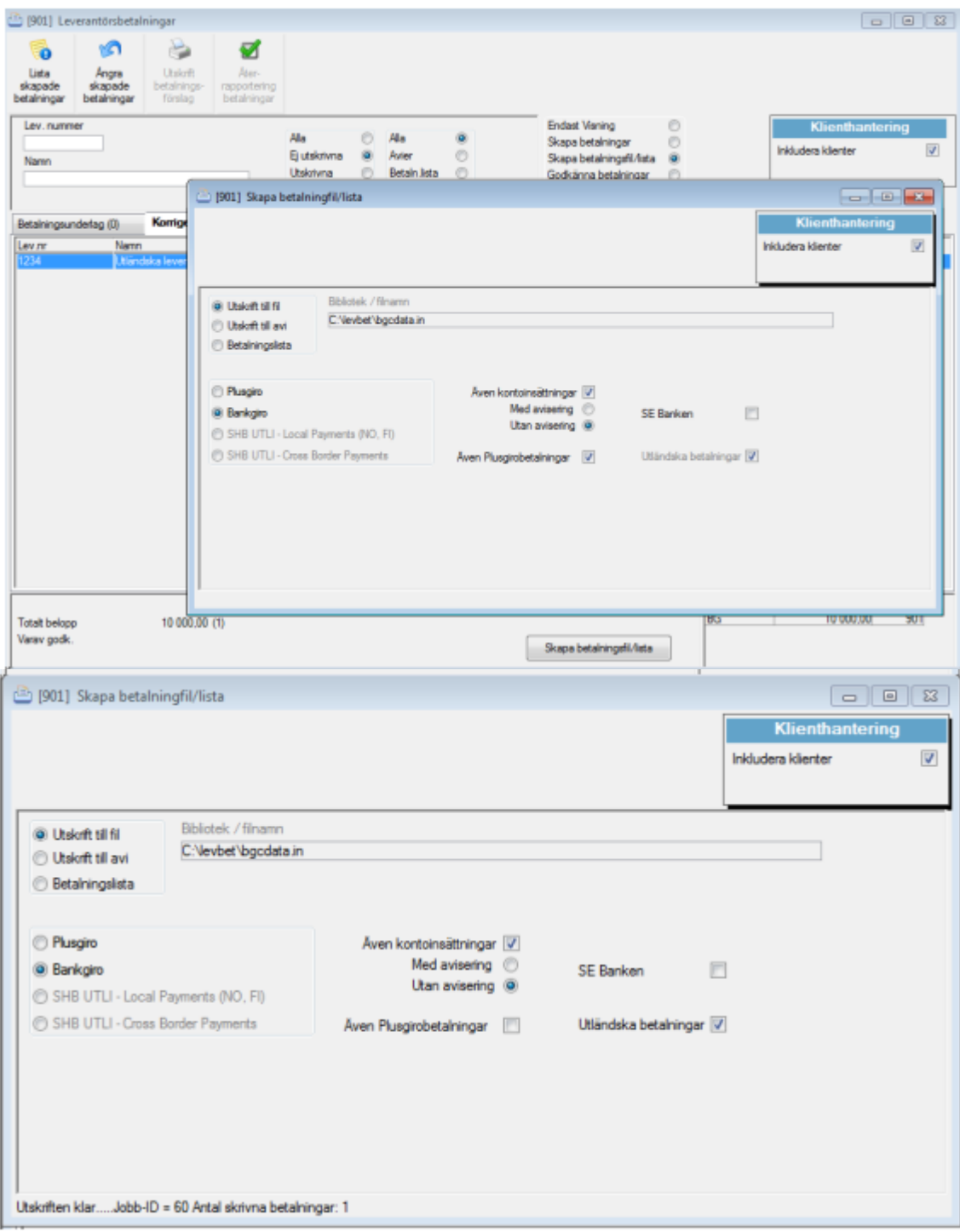

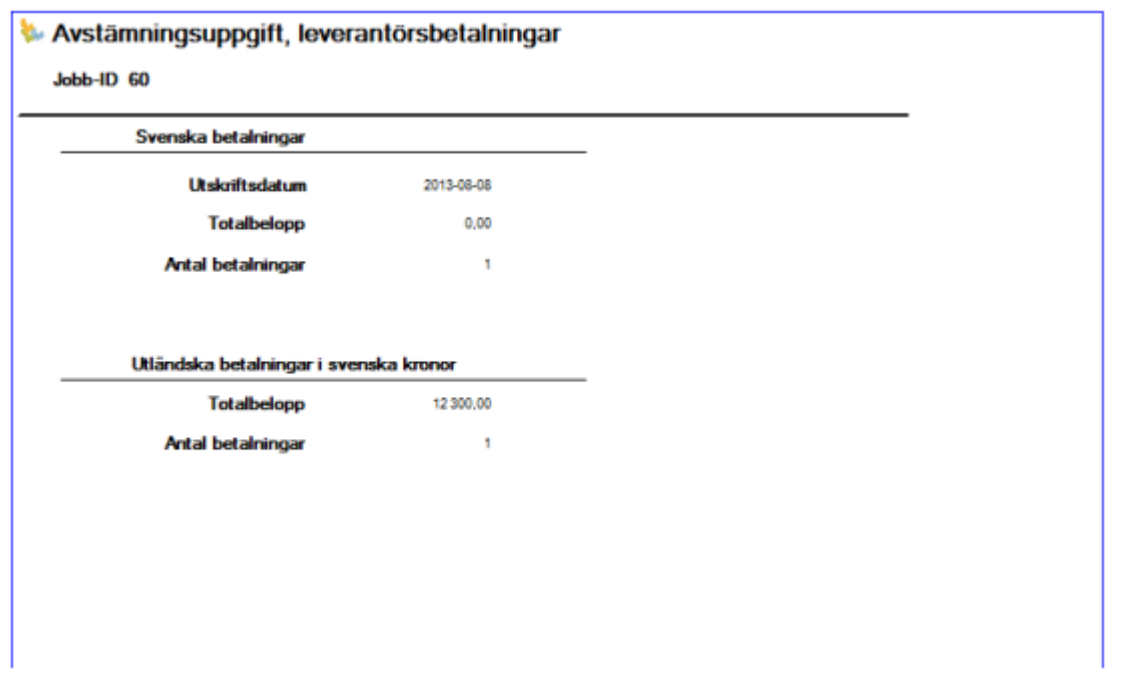

#### <span id="page-8-0"></span>Godkänna betalningar

När betalningen verkställts av banken har förmodligen kursen ändrats. Innan betalningen godkänns kan kurs och verkligt fakturabelopp i SEK anges. Endast ett av dessa fält behöver ändras. Anges belopp i SEK ändras kursen automatiskt och tvärt om En ev. bankkostnad kan även läggas in och kommer då att bokas upp enligt kontering angiven i styrparametrarna.

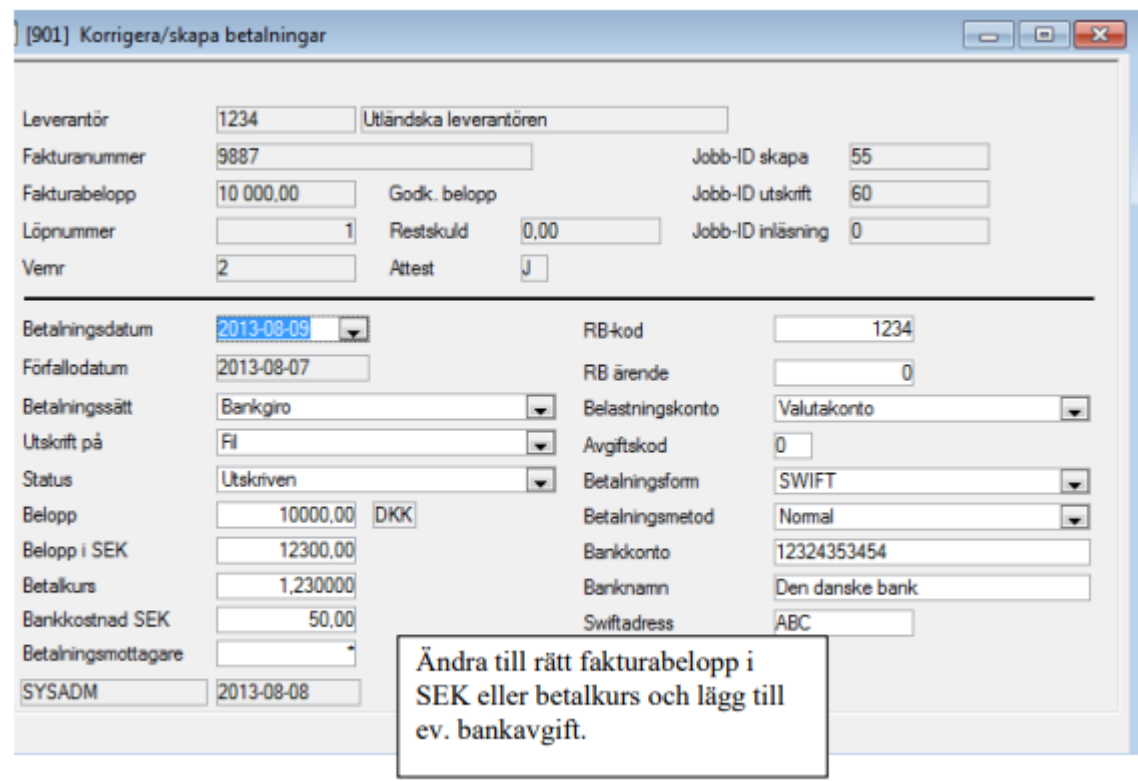

Vid uppdatering av betalningar kommer differensen att bokas på det kursdifferenskonto som angetts i Styrparametrar.

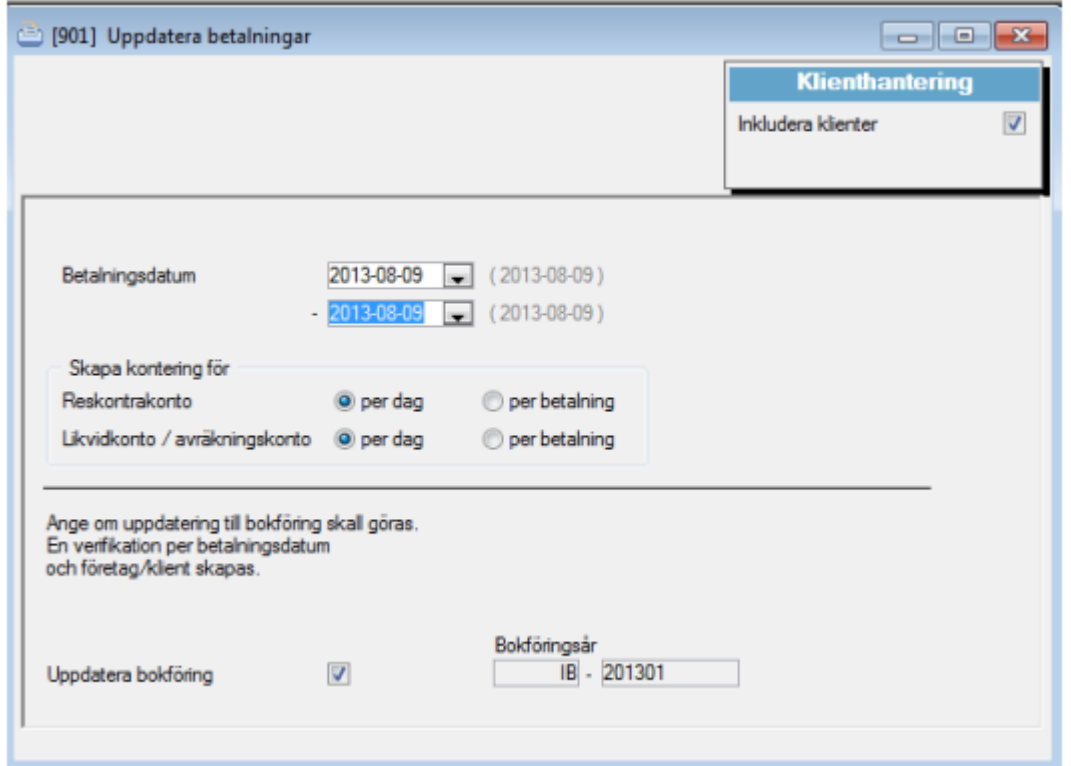

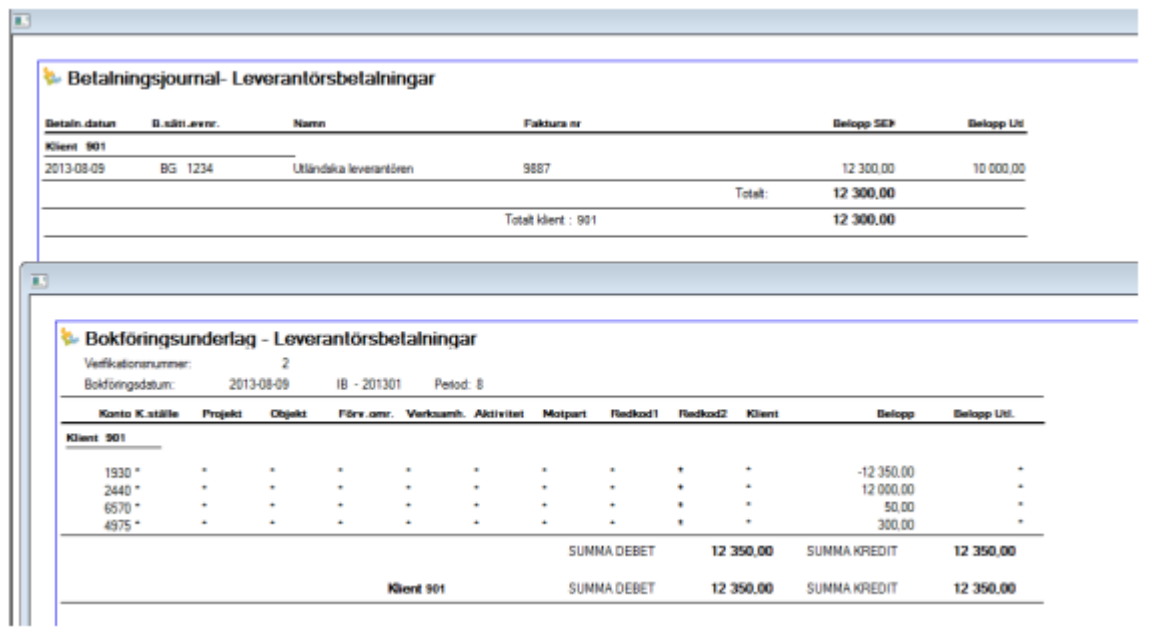